#### สัปดาห์ที่ 9 แนะนำเนื้อหาและวิธีการเรียนในสัปดาห์ที่ 10-16

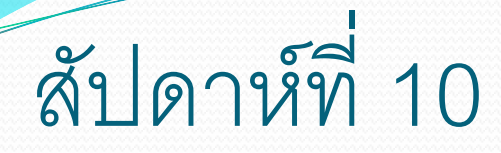

# **การแก้ไขภาพตามค าสั่งย่อย ซึ่งมีทั้งหมด 3 กลุ่มดังนี้**

*กลุ่มที่ 1* 

- หน้าหลัก สามารถปรับสีซีเปียหรือขาวคำใค้ กรอบรูป ลบ มุม รวมถึงเส้นขอบ
- เพิ่มวัตถุสามารถเพิ่มข้อความรวมถึงกรอบข้อความใน รูปแบบต่าง ๆ

- ตัดภาพ สามารถตัดภาพตามขนาดที่กำหนดไว้ หรือกำหนด ได้อย่างอิสระ
- แก้ไขเฉพาะจุด สามารถแก้ไข เช่น ลบตาแดง ลบตำหนิ หรือ

#### *กลุ่มที่ 2* สามารถ ย่อ/ขยาย ขนาดของรูปภาพ ปรับความสว่าง และสี ความเข้ม รวมไปถึงฟิลเตอร์ในแบบต่าง ๆ

#### \*\* ก*ลุ่มที่ 3* เป็นกลุ่มของปุ่มคำสั่งบันทึกการกำหนดค่าของกลุ่มที่ 1 และกลุ่มที่ 2 รวมไปถึงการทำซ้ำและยกเลิกคำสั่งที่ไม่ต้องการ

- การเปิดใช้โปรแกรม Adobe Dreamweaver CS4
- การสร้าง Local Site
- การสร้างไฟล์เว็บเพจใหม่
- การพิมพ์ข้อความบนเว็บเพจ

- การดูผลลัพธ์
- การบันทึกเว็บเพจ
- การเปิดเว็บเพจ

• การพิมพ์ข้อความ ในชุดคำสั่ง format

(font, font size, heading, bold, italic, bullet )

ชุดค าสั่ง Import ไฟล์จาก Microsoft Wordและ Microsoft Excel

• การทำงานกับรูปภาพ ในชุดคำสั่ง Insert Image, Property Inspector, Alt, Border, Align, V Space, H Space, Modify, Page Properties

#### สัปดาห์ที่ 14 • การสร้างตาราง ในชุดคำสั่ง Insert Table, กำหนด Row, กำหนด Column

ค าสั่ง ModifyTable Select Table

- $\bullet$  การเชื่อมโยง Link ในชุดคำสั่ง Insert  $\rightarrow$  Named Anchor
- ค าสั่ง Link Map
- ค าสั่ง Link to URL

#### ทบทวนเนื้อหาและค าสั่งของสัปดาห์ที่ 10-15 และรายงานเรื่อง เทคโนโลยีซอฟต์แวร์ หรือเทคโนโลยีฮาร์ดแวร์